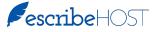

## **Quick Reference Guide - Task User Groups**

Release 6.27 will give you the ability to apply multiple Task User Groups to a single Task Type.

| SescribeHOST Q Pa        | tient Name, DOB or MRN                           | ₽ + 🕐 🖓           | Debra X Aberdale, NP (CCA) >                                                                                                    |
|--------------------------|--------------------------------------------------|-------------------|----------------------------------------------------------------------------------------------------|
| Schedule Charts Tasks 18 | Unsigned Reports Research Indexing               | Orders 29 6 Admin | Schedule                                                                                                    |
|                          | Task User Groups                                 |                   |                                                                                                    |
| Users                    | Task User Groups                                 | + New Group       | Assign Groups to Task Types                                                                                                    |
| PHR Admin                | 🕆 CQ and CP Special Tug (2 users)                | 1                 | TUG will be automatically included for tasks generated by the system (e.g.: when an<br>external document is ready for review). Also, TUG is included by default and can be |
| Account Provider Library | $\oplus$ CT Prior Authorization (10 users)       | 1                 | overridden for tasks created by users in the tasks module.                                                                                                    |
| Outside Provider Library | 🕆 CT Reading Group (6 users)                     | 1                 | Rx                                                                                                    |
| Reports                  | 🗑 Clinical yes sir222 (54 users)                 | 1                 | Authorization<br>Request                                                                                                    |
|                          | 🕆 Coumadin Clinics (18 users)                    | 1                 | Renewal Request                                                                                                    |
| Tasks Sub-Areas          | 🕆 Demographic External Errors (1 user)           | 1                 | Rx Clarification Request Coumadin Clinics Pacer/ICD >                                                                                                    |
| Task User Groups         | EVLT Prior Authorization (11 users)              | 1                 | eRx Verify    Holter Techs                                                                                                    |
| Snippets                 | 🕆 Echo Reading Group (0 users)                   | 1                 | System-generated only                                                                                                    |
| Contraindication Alerts  | 🕆 Echo Techs (7 users)                           | 1                 | eRx Refill Request                                                                                                    |
| Location Settings        | 🖶 Empty group (1 user)                           | 1                 | eRx Error CT Reading Group                                                                                                    |
|                          | 🖶 External Report Error (2 users)                | 1                 | System-generated only                                                                                                    |
| Rooms                    | External Report Ready for Review (9 users)       | 1                 | Reports                                                                                                    |
| Problem Mapping          | 🕆 Heart Failure Clinic (6 users)                 | 1                 | Lab Results                                                                                                    |
| Admin Tools 🕨 🕨          | 🕆 Holter Techs (3 users)                         | 1                 | External Report Error External Report 🖉                                                                                                    |
| Manage Schedules         | 🕆 Hospital Procedure Prior Authorizations (15 us | sers)             | System-generated only                                                                                                    |

## Add a TUG to a Task Type / Edit TUGs in Task Type

- 1. Click the 🖍 to the right of the Task Type. This opens the Edit TUG Assignment popup.
- 2. Search for and click the TUG you want to add to the Task Type. It is added to the list below.
- 3. Repeat Step 2 for each TUG you want to add.
- 4. Click the X to remove a TUG from a Task Type.
- 5. Click Save when you have made all your changes.

| Task Type       | Renewal Request |   |
|-----------------|-----------------|---|
| Task User Group | s)              |   |
| Select one      |                 |   |
| Clinical yes si | r222            | 0 |
|                 |                 |   |
|                 |                 |   |
|                 |                 |   |
|                 |                 |   |
|                 |                 |   |

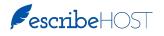

## Quick Reference Guide - Task User Groups, p. 2

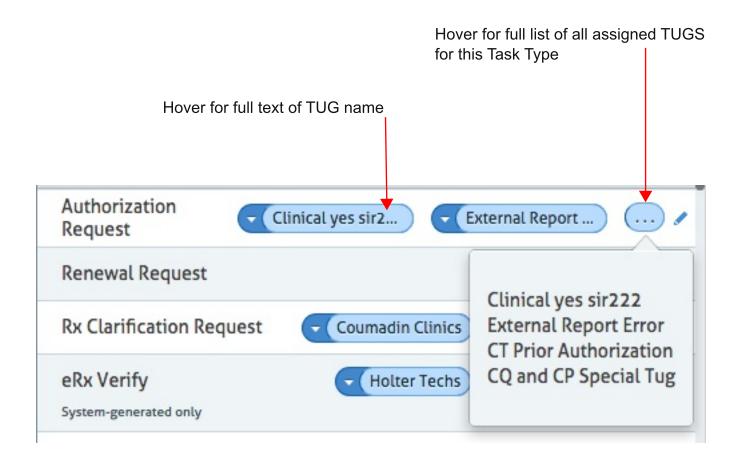